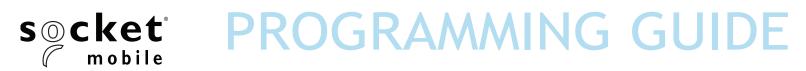

# 1D/2D/OCR/DOTCODE READER - D760, D860, D8860, S760 AND S860

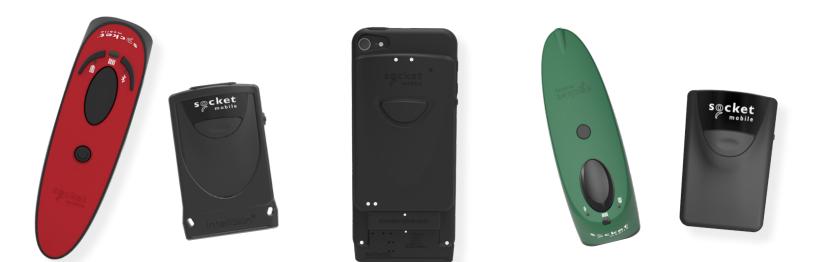

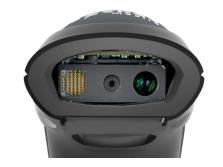

Model D760 Black D760 Gray D760 Red D760 White

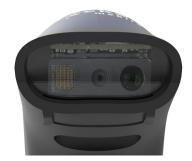

Model S760 Blue S760 Green S760 Red S760 White S760 Yellow

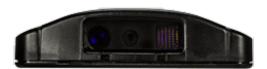

Model S860 Black

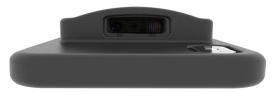

Model DS860 Black

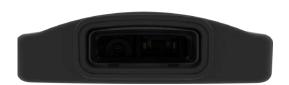

# TABLE OF CONTENTS

| COMPANION APP                                    | 3            |
|--------------------------------------------------|--------------|
| RESETS                                           | 3            |
| BLUETOOTH CONNECTION MODE                        | 4            |
| PREFIX/SUFFIX                                    | 5            |
| VIBRATE/BEEP MODES                               |              |
| ACTIVE MODES                                     | 7            |
| PRESENTATION MODES                               | 8            |
| HID KEYBOARD LANGUAGE SETTINGS                   | 9-10         |
| AUTOMATIC RECONNECTION                           | 11           |
| BLUETOOTH CONNECTION ROLES                       | 12           |
| DATA MODE - FOR SPP MODE ONLY                    | 13           |
| PROGRAMMING                                      | 14-15        |
| OCR                                              | 16-25        |
| 1D SYMBOLOGIES                                   |              |
| UPC/EAN                                          | 26-36        |
| CODE 128                                         | 37           |
| GS1-128                                          | 37           |
| CODE 39                                          | 38-39        |
| CONVERT CODE 39 TO CODE 32 (ITALIAN PHARMA CODE) | 40           |
| CODE 32 PREFIX                                   | 40           |
| CODE 93                                          | 41           |
| INTERLEAVED 2 OF 5                               | 42           |
| CODABAR                                          | 43-44        |
| MSI                                              | 45-46        |
| GS1 DATABAR                                      | 47-48        |
| 2D SYMBOLOGIES                                   |              |
| PDF417                                           | 49           |
| MICROPDF417                                      | 49           |
| DATAMATRIX                                       | 49           |
| MAXICODE                                         | 49           |
| QR CODE                                          | 50           |
| MICROQR                                          | 50           |
| AZTEC                                            | 50           |
| HAN XIN                                          | <u> </u>     |
| DOTCODE                                          | <u>50</u>    |
| POSTAL CODES                                     | <u>51-52</u> |
| SAMPLE BARCODES                                  | 53-54        |

# **COMPANION APP**

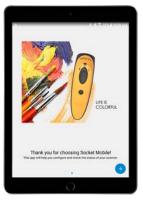

Set up your scanner with Socket Mobile Companion App.

- Easy to follow instructions for pairing scanners
- Check scanner status
- Check warranty and register scanners

Learn more about Application Mode.

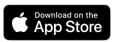

Scan QR code with mobile device to download app.

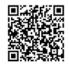

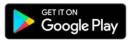

Scan QR code with mobile device to download app.

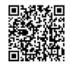

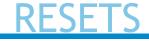

A Make sure the scanner is not connected to a host computer or device before scanning a command barcode.

#### **Factory Reset**

Configures the scanner to factory defaults. The scanner powers off after scanning this barcode.

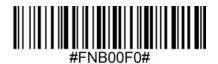

#### **Pairing Reset**

Ð

If the scanner is paired with a device, unpair it before trying to connect to a different device.

Step 1: Scan barcode (for serial number that begins 1931 and above only).

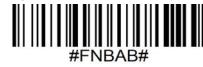

Or follow steps to manually reset scanner:

- A. Power on the scanner.
- B. Press and hold down the scan button.
- C. Press and hold down the power button.
- D. After you hear 3 beeps, release both buttons.

The scanner will unpair and automatically power off.

Step 2: Remove or forget the scanner from the Bluetooth list on the host device.

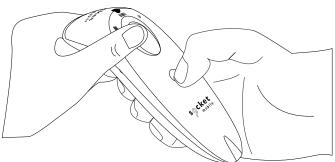

The scanner is now discoverable.

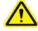

Both steps above must be done to complete the unpairing.

# **BLUETOOTH CONNECTION MODE**

A Make sure the scanner is not connected to a host computer or device before scanning a command barcode.

Scan command barcode(s) to configure the scanner.

#### Basic Mode (HID) (default)

BiPod DiPhone DiPad

Configures the scanner to Human Interface Device (HID) mode. The scanner will be discoverable as a keyboard to other Bluetooth devices.

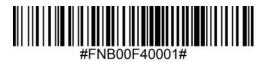

#### Application Mode (MFi-SPP) for Apple Devices

BiPod DiPhone DiPad \*Required for Apple iOS applications developed with Socket Mobile SDK.

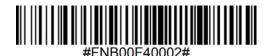

Application Mode (Auto Connect-SPP) for Windows or Android 8.0 and later

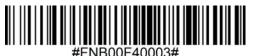

Application Mode (SPP) for Windows or Android version 7.0 and lower

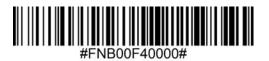

\*For compatible applications developed with Socket Mobile SDK: socketmobile.com/partners/app

Advanced users only.

#### Basic Mode (HID) Keyboard

Changes a scanner in HID-Peripheral mode to HID-Keyboard mode.

For Mac OS, Apple iOS, and other smart devices.

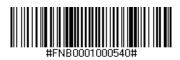

#### Basic Mode (HID) Peripheral

Changes a scanner in HID-Keyboard mode to HID-Peripheral mode.

For some MS Windows or Android mobile devices.

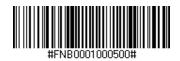

Scan only with scanner in Application Mode (SPP) in Windows PC devices.

## Acceptor (default)

Configures the scanner to accept a Bluetooth connection puts the scanner in discoverable mode.

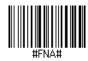

#### Initiator

Configures the scanner to initiate a connection to a computer/device with the Bluetooth Device Address specified in the barcode.

The barcode must be formatted in Code 128 and contain the data #FNIaabbccddeeff# such that aabbccddeeff is the Bluetooth Device Address of the computer/device you want to connect to the scanner.

You must create a custom barcode for each computer/device that you want to connect to the scanner.

You can use barcode generating software or website (e.g., http://barcode.tec-it.com)

Advanced users only.

#### Packet Mode (default)

Configures the scanner to transmit decoded data in packet format.

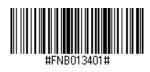

#### Raw Mode - Android and Windows only

Configures the scanner to transmit decoded data in raw (unpacketed) format.

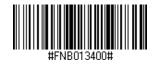

# AUTOMATIC RECONNECTION

#### All Bluetooth Connection Modes are OK.

Important! After scanning this command barcode, power off and power on the scanner to make sure it is configured properly.

#### Enable Automatic Reconnection from scanner (default)

Configure the scanner to automatically initiate a connection to the last paired computer/device after the scanner is powered on.

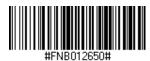

## Disable Automatic Reconnection from scanner

Configure the scanner to wait for a computer/device to initiate a Bluetooth connection after the scanner is powered on.

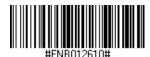

PREFIX/SUFFIX

You can configure the scanner to automatically add a prefix and/or suffix to each scan of data. Scanner is allowed 1 prefix and 2 suffixes.

For custom prefix and suffix, contact support@socketmobile.com.

Note: Scanning multiple commands in a single instance will overwrite (not append) the previous command.

### Suffix - Carriage Return (default in bas)

Configures the scanner to add a carriage return after decoded data.

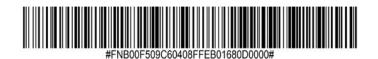

#### Suffix - Tab

Configures the scanner to add a tab after decoded data.

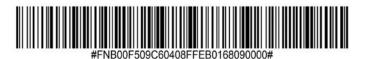

#### Suffix - Carriage Return and Line Feed

Configures the scanner to add a carriage return and line feed after decoded data.

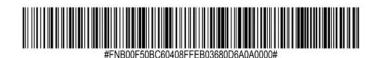

#### Data As Is

Configures the scanner to return only the decoded data (i.e., no prefix or suffix).

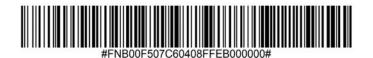

# VIBRATE/BEEP MODES

Make sure the scanner is not connected to a host computer or device before scanning a command barcode.

### Vibrate "On" (default)

Enable the scanner to vibrate to indicate a successful scan.

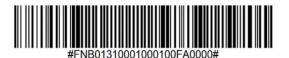

#### Vibrate "Off"

Disable the scanner from vibrating to indicate a successful scan.

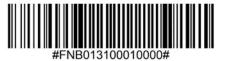

### Beep "On" (default)

Enable the scanner to vibrate to indicate a successful scan.

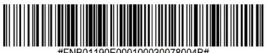

#FNB01190E000100030078004B#

#### Beep "Off"

Disable the scanner from beeping to indicate a successful scan.

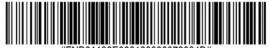

#FNB01190E000100000078004B#

# **ACTIVE MODES**

Scan one of the barcodes to reconfigure the scanner to remain powered on for a longer time.

igta These settings drain the battery faster. Please ensure the scanner is charged daily.

### 2 hours (default)

Scanner powers off in 2 hours when idle/inactive while connected and 5 minutes when disconnected.

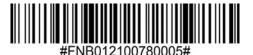

#### **Continuous Power for 4 hours**

Configures the scanner to remain on for 4 hours.

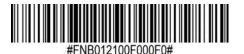

#### **Continuous Power for 8 hours**

Configures the scanner to remain on for 8 hours.

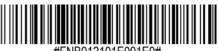

#FNB012101E001E0#

#### Scanner Always On

Configures the scanner to never power off.

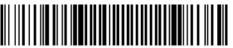

#FNB01210000000#

# PRESENTATION MODES

Scan one of the barcodes to configure the scanner to automatically scan barcodes.

These settings drain the battery faster. Please ensure the scanner is charged daily.

Mobile Mode (default)

Reverts back to manual scan mode.

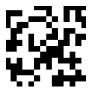

#FNB 41FBA50000#

#### Auto Mode (recommended)

Configures the scanner to switch to presentation mode when power is detected on the charging pins. The scanner will remain on presentaion mode until the scan button is pressed to exit the mode.

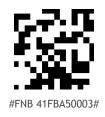

#### **Detect Mode**

Configures the scanner to switch to presentation mode when power is detected on the charging pins. The automatic scan will continue until power is removed.

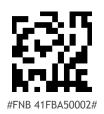

## Stand Mode

Scanner is permanently in presentation mode.

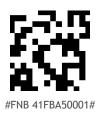

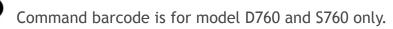

Scan only when the scanner is in Basic Mode (HID profile).

These barcodes are to configure the scanner for different languages using Microsoft Windows keyboard layout.

English (Default)

A

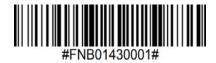

**English UK** 

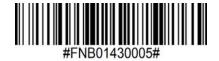

French

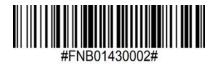

German

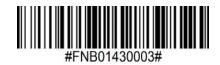

Italian

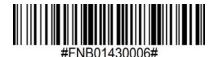

# HID KEYBOARD LANGUAGE SETTINGS

Japanese

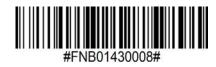

Polish

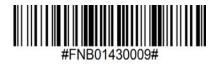

Spanish

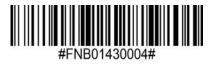

Swedish

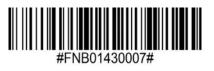

**ANSI Emulation** 

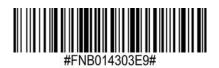

0

ANSI Emulation can be slower on Windows systems.

# **AUTOMATIC RECONNECTION**

#### All Bluetooth Connection Modes are OK.

Important! After scanning this command barcode, power off and power on the scanner to make sure it is configured properly.

#### Enable Automatic Reconnection from scanner (default)

Configure the scanner to automatically initiate a connection to the last paired computer/device after the scanner is powered on.

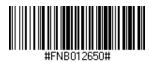

#### **Disable Automatic Reconnection from scanner**

Configure the scanner to wait for a computer/device to initiate a Bluetooth connection after the scanner is powered on.

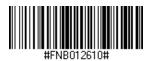

This chapter describes how to set up the scanner for OCR, 1D and 2D barcodes.

What is OCR?

OCR - Optical Character Recognition. OCR is a technology used to convert images containing written text (i.e travel documents) into machine readable text data. OCR is used on passports, checkbooks and dollar bills. To scan passports and travel documents, follow the steps below.

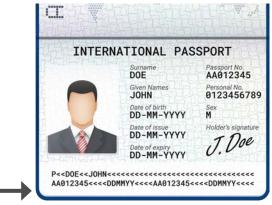

OCR is disabled by default. To enable, scan the command barcodes below.

For D760 and S760, scan 1 and 2:

1. Enable OCR-B

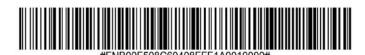

2. OCR-B ICAO Travel Documents

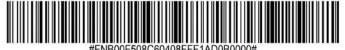

#FNB00F508C60408FFF1AD0B0000

For \$860, scan 1, 2 and 3:

Scan (1)Enable OCR-B, (2)OCR-B ICAO Travel Documents plus the command barcode below.

3.OCR Orientation 180 degrees clockwise.

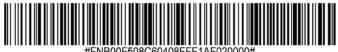

#FNB00F508C60408FFF1AF020000#

What is a 1D barcode?

Linear, 1 dimensional barcodes are a row of parallel lines of varying thickness. The information is stored in the widths of the bars and spaces. 1D barcodes are used in retail products.

DGRAMM

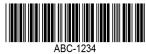

What is a 2D barcode?

2D barcodes are a pattern of black and white blocks arranged in a square or rectangles. Two dimensional barcodes can hold significant amount of information and are more typically used than 1D barcodes. 2D barcodes are used for manufacturing, warehousing, etc.

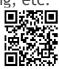

DotCode is disabled by default. To enable, scan the command barcode below.

1. Enable DotCode

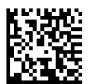

For command barcodes not available in the guide, contact support@socketmobile.com.

After scanning a command barcode, power off and on the scanner to make sure it's configured.

To enhance the speed of reading, disable all symbologies and enable the desired symbology only.

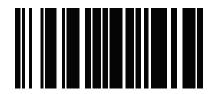

Disable All Symbologies \*No beep when scanning this command barcode

Note: Most computer monitors allow scanning the barcodes directly on the screen. When scanning from the screen, be sure to set the document magnification to a level where you can see the barcode clearly, and bars and/or spaces are not merging.

 $\Delta$  Make sure the scanner is not connected to a host computer or device before scanning a command barcode.

To enable or disable OCR-A, scan one of the following barcodes.

### Enable OCR-A

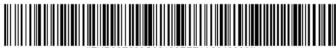

#FNB00F508C60408FFF1A8010000#

#### Disable OCR-A (default)

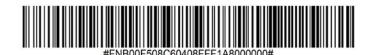

#### **OCR-A Variant**

Font variant sets a processing algorithm and default character subset for the given font. To choose a variant, scan one of the following barcodes. Selecting the most appropriate font variant optimizes performance and accuracy.

Note: Enable OCR-A before setting this parameter. If disabling OCR-A, set the variant to its default (OCR-A Full ASCII).

#### OCR-A Full ASCII (default)

supports the following characters: !"#\$()\*+<sub>1</sub>-./0123456789<>ABCDEFGHIJKLMN0P@RSTUVWXYZ\^

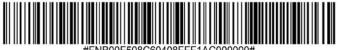

#FNB00F508C60408FFF1AC000000#

#### **OCR-A Reserved 1**

supports the following characters: \$\*+-./Dl23456789ABCDEFGHIJKLMN0PQRSTUVWXYZ

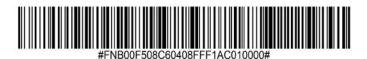

#### **OCR-A Reserved 2**

supports the following characters: \$\*+--/0123456789<>ABCDEFGHIJKLMN0PQRSTUVWXYZ

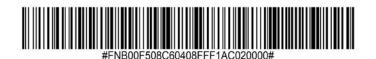

#### **OCR-A Banking**

supports the following characters: -Dl23456789<>∀₼₽

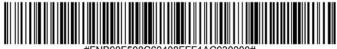

#FNB00F508C60408FFF1AC030000#

To enable or disable OCR-B, scan one of the following barcodes.

# Enable OCR-B

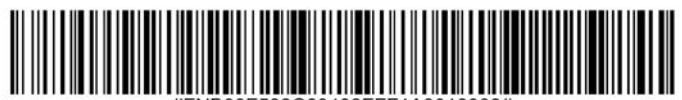

#FNB00F508C60408FFF1A9010000#

Disable OCR-B

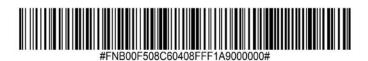

#### **OCR-B** Variant

OCR-B has the following variants. Selecting the most appropriate font variant affects performance and accuracy. For the best performance in travel document reading, fix the target document and the decoder in place of 7-9 inches (18-23 centimeters).

Note: Enable OCR-B before setting this parameter. If disabling OCR-B, set the variant to its default (OCR-B Full ASCII).

#### **OCR-B Full ASCII**

supports the following characters: !#\$%()\*+,-./0123456789<>ABCDEFGHIJKLMN0PQRSTUVWXYZ^|Ñ

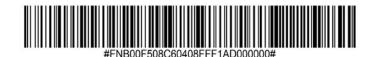

#### **OCR-B Banking**

supports the following characters: !#\$%()\*+,-./0123456789<>ABCDEFGHIJKLMN0PQRSTUVWXYZ^|Ñ

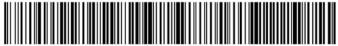

#FNB00F508C60408FFF1AD010000#

#### **OCR-B** Limited

supports the following characters:
+,-./0123456789<>ACENPSTVX

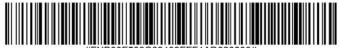

#FNB00F508C60408FFF1AD020000#

## **OCR-B ISBN 10-Digit Book Numbers**

supports the following characters: -0123456789>BCEINPSXz

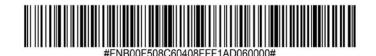

#### **OCR-B ISBN 10 or 13-Digit Book Numbers**

supports the following characters: -0123456789>BCEINPSXz

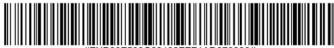

#### OCR-B Travel Document Version 1 (TD1) 3 Line ID Cards

supports the following characters: -0123456789<ABCDEFGHIJKLMN0PQRSTUVWXYZ

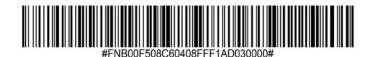

#### **OCR-B Travel Document Version 2 (TD2)** 2 Line ID Cards

supports the following characters: -0123456789<ABCDEFGHIJKLMN0PQRSTUVWXYZ

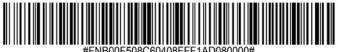

#### Travel Document 2 or 3 Line ID Cards Auto-Detect

supports the following characters:

!#\$%()\*+,-./0123456789<>ABCDEFGHIJKLMNOPQRSTUVWXYZ^ $|\tilde{N}$ 

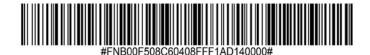

#### **OCR-B** Passport

supports the following characters: -0123456789<ABCDEFGHIJKLMN0PQRSTUVWXYZÑ

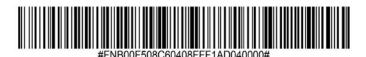

#### **OCR-B** Visa Type A

supports the following characters: -0123456789<ABCDEFGHIJKLMNOPQRSTUVWXYZ

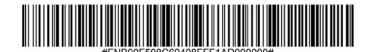

#### **OCR-B** Visa Type B

supports the following characters: -0123456789<ABCDEFGHIJKLMNOPQRSTUVWXYZÑ

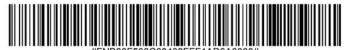

#### **OCR-B ICAO Travel Documents**

This allows reading either TD1, TD2, Passport, Visa Type A, or Visa Type B without switching between these options. It automatically recognizes the travel document read.

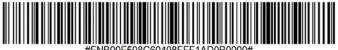

To select the number of OCR lines to decode, scan one of the following barcodes.

Note: Selecting Visas, TD1, or TD2 ID cards automatically sets the appropriate OCR Lines.

#### OCR 1 Line

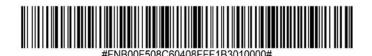

OCR 2 Lines (default)

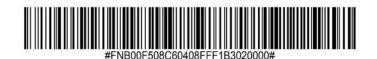

OCR 3 Lines (default)

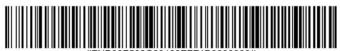

#FNB00F508C60408FFF1B3030000#

To enable or disable US Currency Serial Number, scan one of the following barcodes.

# Enable US Currency

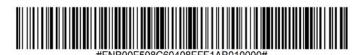

# Disable US Currency (default)

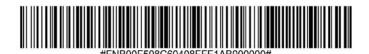

To enable or disable MICR E13B, scan one of the following barcodes. MICR E 13 B uses the following characters:

# 01234567891....

#### Enable MICR E13B

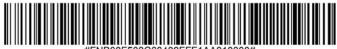

#FNB00F508C60408FFF1AA010000#

Disable MICR E13B (default)

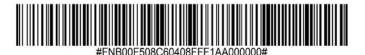

#### **OCR** Orientation

Select one of five options to specify the orientation of an OCR string to be read:

- 0° to the imaging engine (default)
- $\bullet$  270  $^{\circ}$  clockwise (or 90o counterclockwise) to the imaging engine
- $\bullet$  180  $^{\circ}$  (upside down) to the imaging engine
- 90° clockwise to the imaging engine
- Omnidirectional

Setting an incorrect orientation can cause misdecodes.

# OCR Orientation 0°

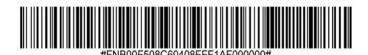

# OCR Orientation 270° Clockwise

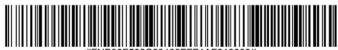

#FNB00F508C60408FFF1AF010000#

OCR Orientation 180° Clockwise (default)

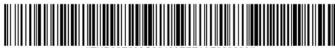

#FNB00F508C60408FFF1AF020000#

OCR Orientation 90° Clockwise

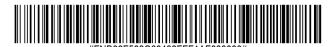

#### **OCR Orientation Omnidirectional**

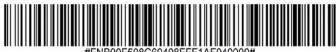

#FNB00F508C60408FFF1AF040000#

Inverse OCR is white or light words on a black or dark background. Select an option for decoding inverse OCR:

- Regular Only decode regular OCR (black on white) strings only.
- Inverse Only decode inverse OCR (white on black) strings only.
- Autodiscriminate decodes both regular and inverse OCR strings.

#### Regular Only (default)

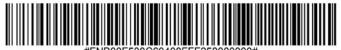

#FNB00F508C60408FFF258000000#

**Inverse Only** 

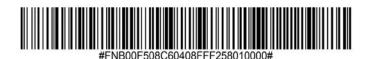

Autodiscriminate

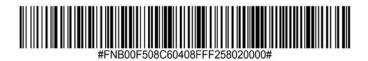

∕∖ Make sure the scanner is not connected to a host computer or device before scanning a command barcode.

To enable or disable UPC-A, scan the appropriate barcode below.

# Enable UPC-A (default)

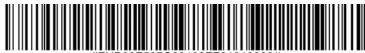

# **Disable UPC-A**

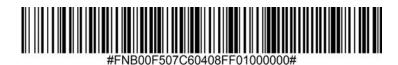

To enable or disable UPC-E, scan the appropriate barcode below.

# Enable UPC-E (default)

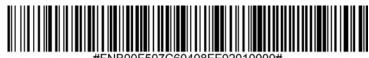

**Disable UPC-E** 

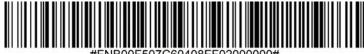

To enable or disable UPC-E1, scan the appropriate barcode below.

Note: UPC-E1 is not a UCC (Uniform Code Council) approved symbology.

# Enable UPC-E1

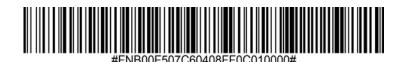

# Disable UPC-E1 (default)

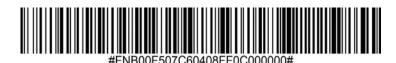

To enable or disable EAN-8, scan the appropriate barcode below.

# Enable EAN-8 (default)

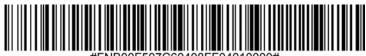

#FNB00F507C60408FF04010000#

**Disable EAN-8** 

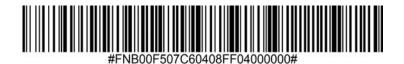

To enable or disable EAN-13, scan the appropriate barcode below.

# Enable EAN-13 (default)

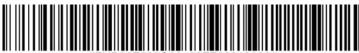

#FNB00F507C60408FF03010000#

## Disable EAN-13

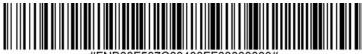

#FNB00F507C60408FF03000000#

To enable or disable EAN Bookland, scan the appropriate barcode below.

### Enable Bookland EAN

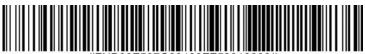

#FNB00F507C60408FF53010000#

## Disable Bookland EAN (default)

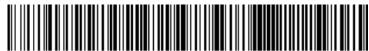

#FNB00F507C60408FF53000000#

Note: If you enable Bookland EAN, select a Bookland ISBN Format on page 49. Also select either Decode UPC/EAN Supplementals, Autodiscriminate UPC/EAN Supplementals, or Enable 978/979 Supplemental Mode in Decode UPC/EAN Supplementals on page (insert page number)

#### **Bookland ISBN Format**

If Bookland EAN is enabled, select one of the following formats for Bookland data:

- Bookland ISBN-10 The digital scanner reports Bookland data starting with 978 in traditional 10-digit format with the special Bookland check digit for backward-compatibility. Data starting with 979 is not considered Bookland in this mode.
- Bookland ISBN-13 The digital scanner reports Bookland data (starting with either 978 or 979) as EAN-13 in 13-digit format to meet the 2007 ISBN-13 protocol.

Note: For Bookland EAN to function properly, ensure Bookland EAN is enabled (see Enable/Disable Bookland EAN), then select either Decode UPC/EAN Supplementals, Autodiscriminate UPC/EAN Supplementals, or Enable 978/979 Supplemental Mode in Decode UPC/EAN Supplementals.

### Bookland ISBN-10 (default)

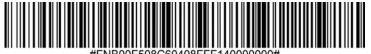

#FNB00F508C60408FFF140000000#

#### **Bookland ISBN-13**

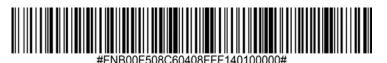

Note: If you enable Bookland EAN, select a Bookland ISBN Format. Also select either Decode UPC/EAN Supplementals, Autodiscriminate UPC/EAN Supplementals, or Enable 978/979 Supplemental Mode in Decode UPC/EAN Supplementals on page 31-32.

#### **Decode UPC/EAN Supplementals**

Supplementals are appended characters (2 or 5) according to specific code format conventions (e.g., UPC A+2, UPC E+2). Several options are available:

- If Decode UPC/EAN with Supplemental characters is selected, the scan engine does not decode UPC/EAN symbols without supplemental characters.
- If Ignore UPC/EAN with Supplemental characters is selected, and the SM1 is presented with a UPC/ EAN symbol with a supplemental, the scan engine decodes the UPC/EAN and ignores the supplemental characters.
- Select Enable 978/979 Supplemental Mode to enable the SM1 to identify supplementals for EAN-13 bar codes starting with a '978' or '979' prefix only. All other UPC/EAN bar codes are decoded immediately and the supplemental characters ignored.

Note: To minimize the risk of invalid data transmission, we recommend selecting whether to read or ignore supplemental characters.

Select the desired option by scanning one of the following barcodes.

#### Ignore UPC/EAN With Supplementals (default)

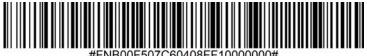

#FNB00F507C60408FF10000000#

**Decode UPC/EAN With Supplementals** 

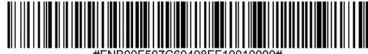

#FNB00F507C60408FF10010000#

Autodiscriminate UPC/EAN With Supplementals

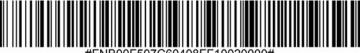

#FNB00F507C60408FF10020000#

Enable 978/979 Supplemental Mode

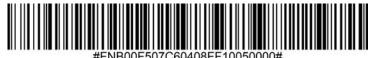

Scan the appropriate barcode below to transmit the symbol with or without the UPC-A check digit.

# Transmit UPC-A Check Digit (default)

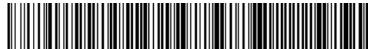

## Do Not Transmit UPC-A Check Digit

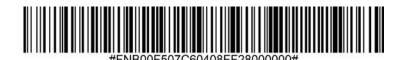

Scan the appropriate barcode below to transmit the symbol with or without the UPC-E check digit.

## Transmit UPC-E Check Digit (default)

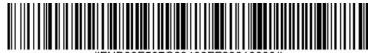

Do Not Transmit UPC-E Check Digit

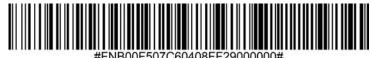

Scan the appropriate barcode below to transmit the symbol with or without the UPC-E1 check digit.

# Transmit UPC-E1 Check Digit (default)

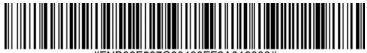

#FNB00F507C60408FF2A010000

Do Not Transmit UPC-E1 Check Digit

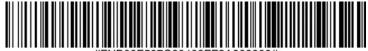

#FNB00F507C60408FF2A000000#

#### **UPC-A Preamble**

Preamble characters (Country Code and System Character) can be transmitted as part of a UPC-A symbol. Select one of the following options for transmitting UPC-A preamble to the host device: transmit system character only, transmit system character and country code ("0" for USA), or transmit no preamble.

### No Preamble

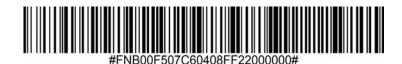

# System Character (default)

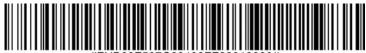

#FNB00F507C60408FF22010000#

System Character & Country Code

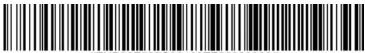

#FNB00F507C60408FF22020000#

#### **UPC-E Preamble**

Preamble character (System Character) can be transmitted as part of a UPC-E symbol. Select one of the following options for transmitting UPC-E preamble to the host device: transmit system character or transmit no preamble.

#### No Preamble

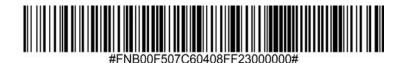

# System Character (default)

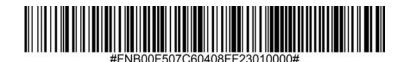

System Character & Country Code

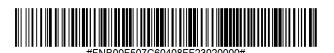

#### **UPC-E1** Preamble

Preamble character (System Character) can be transmitted as part of a UPC-E1 symbol. Select one of the following options for transmitting UPC-E1 preamble to the host device: transmit system character or transmit no preamble.

### No Preamble

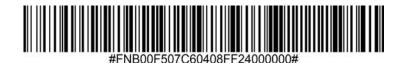

# System Character (default)

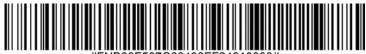

#FNB00F507C60408FF24010000#

System Character & Country Code

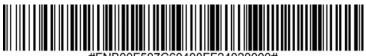

#FNB00F507C60408FF24020000#

#### **Convert UPC-E1 to UPC-A**

Enable this parameter to convert UPC-E1 (zero suppressed) decoded data to UPC-A format before transmission. After conversion, data follows UPC-A format and is affected by UPC-A programming selections (e.g., Preamble, Check Digit). Scan DO NOT CONVERT UPC-E TO UPC-A to transmit UPC-E1 (zero suppressed) decoded data.

# Convert UPC-E1 to UPC-A

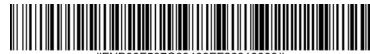

#FNB00F507C60408FF26010000#

### Do Not Convert UPC-E1 to UPC-A (default)

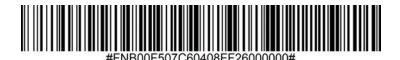

#### EAN Zero Extend

When enabled, this parameter adds five leading zeros to decoded EAN-8 symbols to make them compatible in format to EAN-13 symbols and code type would be changed to EAN-13.

Disable this parameter to transmit EAN-8 symbols as is.

#### Enable EAN Zero Extend

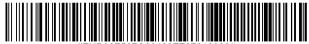

#FNB00F507C60408FF27010000#

## Disable EAN Zero Extend (default)

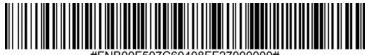

#FNB00F507C60408FF27000000#

To enable or disable Code 128, scan the appropriate barcode below.

Enable Code 128 (default)

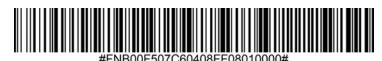

Disable Code 128

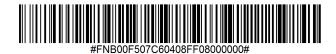

To enable or disable GS1-128 (formerly UCC/EAN-128), scan the appropriate barcode below.

Enable GS1-128 (default)

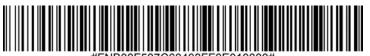

#FNB00F507C60408FF0E010000#

Disable GS1-128

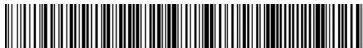

#FNB00F507C60408FF0E000000#

To enable or disable Code 39, scan the appropriate barcode below.

Enable Code 39 (default)

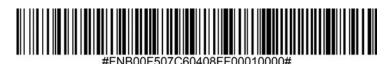

Disable Code 39

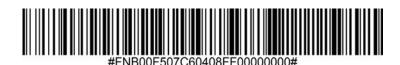

Code 39 Full ASCII is a variant of Code 39 which pairs characters to encode the full ASCII character set. To enable or disable Code 39 Full ASCII, scan the appropriate barcode below.

#### Enable Code 39 Full ASCII

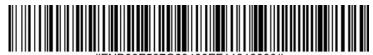

#FNB00F507C60408FF11010000#

Disable Code 39 Full ASCII (default)

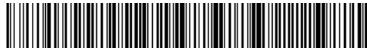

#FNB00F507C60408FF11000000#

## SYMBOLOG

#### Set Lengths for Code 39

The length of a code refers to the number of characters (i.e., human readable characters), including check digit(s) the code contains. Lengths for Code 39 may be set for any length, one or two discrete lengths, or lengths within a specific range. If Code 39 Full ASCII is enabled, Length Within a Range or Any Length are the preferred options. To set lengths, contact support@socketmobile.com.

- One Discrete Length This option limits decodes to only those Code 39 symbols containing a selected length.
- Two Discrete Lengths This option limits decodes to only those Code 39 symbols containing either of two selected lengths.
- Length Within Range This option limits decodes to only those Code 39 symbols within a specified range.

#### Code 39- Any Length

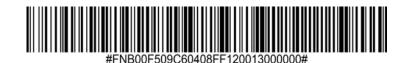

• Any Length - Scan this option to decode Code 39 symbols containing any number of characters.

#### Code 39 Check Digit

Scan this symbol to enable/disable the check digit.

#### Transmit Code 39 Check Digit

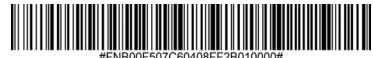

Do Not Transmit Code 39 Check Digit (default)

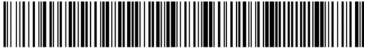

Code 32 is a variant of Code 39 used by the Italian pharmaceutical industry. Scan the appropriate barcode below to enable or disable converting Code 39 to Code 32.

Note: Code 39 must be enabled in order for this parameter to function.

#### Enable Convert Code 39 to Code 32

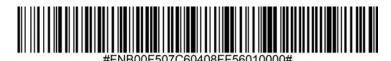

#### Disable Convert Code 39 to Code 32 (default)

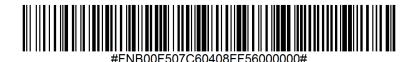

Enable this parameter to add the prefix character "A" to all Code 32 barcodes. Convert Code 39 to Code 32 (Italian Pharma Code) must be enabled for this parameter to function.

#### Enable Code 32 Prefix

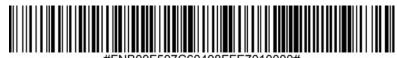

#FNB00F507C60408FFE7010000#

Disable Code 32 Prefix (default)

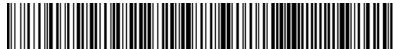

#FNB00F507C60408FFE7000000#

To enable or disable Code 93, scan the appropriate barcode below.

Enable Code 93

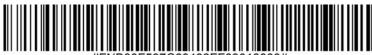

#FNB00F507C60408FF09010000#

#### Disable Code 93 (default)

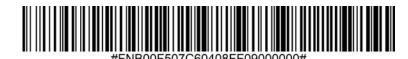

#### Set Lengths for Code 93

The length of a code refers to the number of characters (i.e., human readable characters), including check digit(s) the code contains. Lengths for Code 93 may be set for any length, one or two discrete lengths, or lengths within a specific range. To set lengths, contact support@socketmobile.com.

- One Discrete Length Select this option to decode only those codes containing a selected length.
- **Two Discrete Lengths** Select this option to decode only those codes containing two selected lengths.
- Length Within Range This option sets the unit to decode a code type within a specified range.

#### Code 93-Any Length

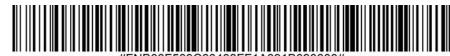

#FNB00F509C60408FF1A091B090000#

• Any Length - Scan this option to decode Code 93 symbols containing any number of characters.

To enable or disable Interleaved 2 of 5, scan the appropriate barcode below.

#### Enable Interleaved 2 of 5 (default)

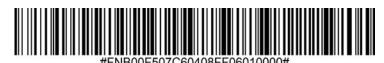

Disable Interleaved 2 of 5

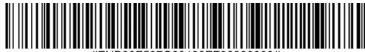

#FNB00F507C60408FF06000000#

#### Set Lengths for Interleaved 2 of 5

The length of a code refers to the number of characters (i.e., human readable characters), including check digit(s) the code contains. Lengths for I 2 of 5 may be set for any length, one or two discrete lengths, or lengths within a specific range. To set lengths, contact support@socketmobile.com.

- One Discrete Length Select this option to decode only those codes containing a selected length.
- **Two Discrete Lengths** Select this option to decode only those codes containing two selected lengths.
- Length Within Range Select this option to decode only codes within a specified range.

#### Interleaved 2 of 5-Any Length

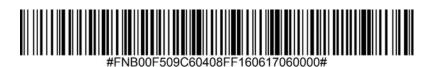

• Any Length - Scan this option to decode I 2 of 5 symbols containing any number of characters.

Note: Selecting this option may lead to misdecodes for I 2 of 5 codes.

To enable or disable Codabar, scan the appropriate barcode below.

#### Enable Codabar

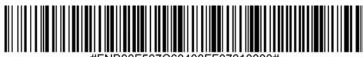

#FNB00F507C60408FF0701000

#### Disable Codabar (default)

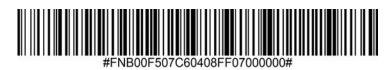

#### Set Lengths for Codabar

The length of a code refers to the number of characters (i.e., human readable characters), including check digit(s) the code contains. Lengths for Codabar may be set for any length, one or two discrete lengths, or lengths within a specific range. To set lengths, contact support@socketmobile.com.

- One Discrete Length Select this option to decode only those codes containing a selected length.
- Two Discrete Lengths This option sets the unit to decode only those codes containing two selected lengths.
- Length Within Range Select this option to decode a code within a specified range.

#### **Codabar Any Length**

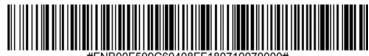

#FNB00F509C60408FF180719070000#

• Any Length - Scan this option to decode Codabar symbols containing any number of characters.

#### **CLSI Editing**

When enabled, this parameter strips the start and stop characters and inserts a space after the first, fifth, and tenth characters of a 14-character Codabar symbol.

Note: Symbol length does not include start and stop characters.

#### Enable CLSI Editing

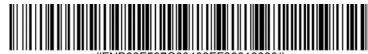

#FNB00F507C60408FF36010000#

#### Disable CLSI Editing (default)

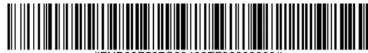

#FNB00F507C60408FF36000000#

#### **NOTIS Editing**

When enabled, this parameter strips the start(A) and stop (A or B) characters from decoded Codabar symbol.

#### Enable NOTIS Editing

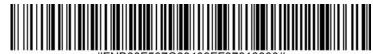

#FNB00F507C60408FF37010000#

Disable NOTIS Editing (default)

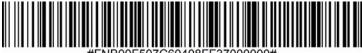

#FNB00F507C60408FF37000000#

To enable or disable MSI, scan the appropriate barcode below.

#### Enable MSI

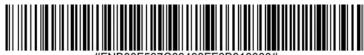

#FNB00F507C60408FF0B010000#

#### Disable MSI (default)

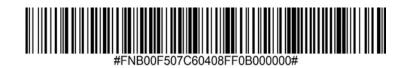

#### Set Lengths for MSI

The length of a code refers to the number of characters (i.e., human readable characters) the code contains, and includes check digits. Lengths for MSI can be set for any length, one or two discrete lengths, or lengths within a specific range. To set lengths, contact support@socketmobile.com.

- One Discrete Length Select this option to decode only those codes containing a selected length.
- **Two Discrete Lengths** Select this option to decode only those codes containing two selected lengths.
- Length Within Range Select this option to decode codes within a specified range.

#### **MSI-Any Length**

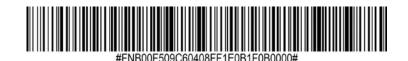

• Any Length - Scan this option to decode MSI symbols containing any number of characters.

#### **MSI Check Digits**

These check digits at the end of the bar code verify the integrity of the data. At least one check digit is always required. Check digits are not automatically transmitted with the data.

#### One MSI Check Digit (default)

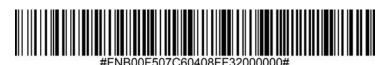

#### **Two MSI Check Digit**

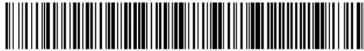

#FNB00F507C60408FF32010000#

Scan this symbol to transmit the check digit with the data.

#### Transmit MSI Check Digit

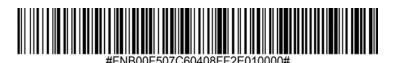

Scan this symbol to transmit data without the check digit.

Do Not Transmit MSI Check Digit (default)

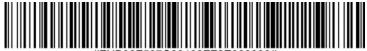

#FNB00F507C60408FF2E000000#

To enable or disable GS1 DataBar-14, scan the appropriate barcode below.

#### Enable GS1 DataBar-Omnidirectional (default)

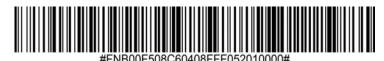

Disable GS1 DataBar-Omnidirectional

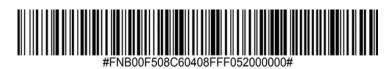

To enable or disable GS1 DataBar Limited, scan the appropriate barcode below.

#### Enable GS1 DataBar Limited

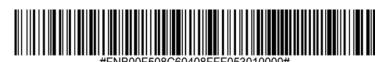

Disable GS1 DataBar Limited (default)

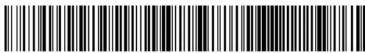

#FNB00F508C60408FFF053000000#

To enable or disable GS1 DataBar Expanded, scan the appropriate barcode below.

#### Enable GS1 DataBar Expanded

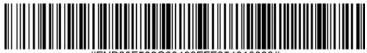

#FNB00F508C60408FFF054010000#

Disable GS1 DataBar Expanded (default)

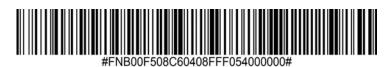

A Make sure the scanner is not connected to a host computer or device before scanning a command barcode.

To enable or disable, scan the appropriate bar code below.

#### **PDF417**

Enable (default)

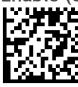

#FNB00F507C60408FF0F010000#

#### MicroPDF41

Enable (default)

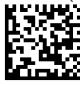

#FNB00F507C60408FFE3010000#

#### **DataMatrix**

Enable (default)

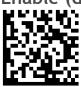

#FNB00F508C60408FFF024010000#

#### Maxicode

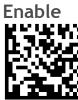

#FNB00F508C60408FFF026010000#

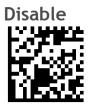

#FNB00F507C60408FF0F000000#

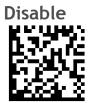

#FNB00F507C60408FFE3000000#

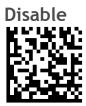

#FNB00F508C60408FFF024000000#

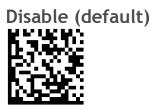

#FNB00F508C60408FFF026000000#

#### QR Code Enable (default)

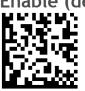

#FNB00F508C60408FFF025010000#

# Disable

#FNB00F508C60408FFF025000000#

#### MicroQR Enable (default)

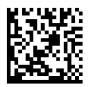

#FNB00F508C60408FFF13D010000#

#### Aztec Enable (default)

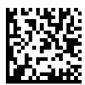

#FNB00F508C60408FFF13E010000#

#### Han Xin

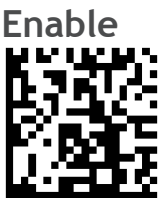

#FNB00F509C60408FFF8048F010000#

### DotCode

Enable

#FNB00F509C60408FFF80772010000#

#### Disable

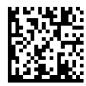

#FNB00F508C60408FFF13D000000#

#### Disable

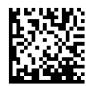

#FNB00F508C60408FFF13E000000#

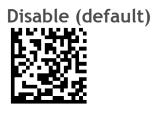

#FNB00F509C60408FFF8048F000000#

#### Disable (default)

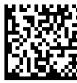

#FNB00F509C60408FFF80772000000#

To enable or disable US Postnet, scan one of the following barcodes.

## US Postnet

Enable

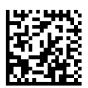

#FNB00F507C60408FF59010000#

Disable (default)

**POSTAL CODES** 

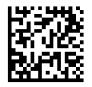

#FNB00F507C60408FF59000000#

#### US Postal (includes US Postnet and US Planet, with or without check digit) Transmit Check Digit (default) Do Not Transmit Check Digit

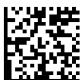

#FNB00F507C60408FF5F010000#

#### UK Postal

Enable

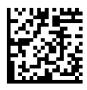

#FNB00F507C60408FF5B010000#

#FNB00F507C60408FF5F000000#

#### Disable (default)

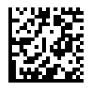

#FNB00F507C60408FF5B000000#

#### **UK Postal Check Digit**

Transmit Check Digit (default)

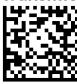

#FNB00F507C60408FF60010000#

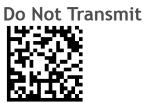

#FNB00F507C60408FF60000000#

## POSTAL CODES

To enable or disable Japan Postal, scan one of the following barcodes.

#### Japan Postal

Enable

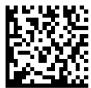

#FNB00F508C60408FFF022010000#

#### **Australia Post**

Enable

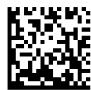

#FNB00F508C60408FFF023010000#

Disable (default)

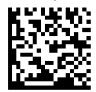

#FNB00F508C60408FFF022000000#

Disable (default)

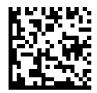

#FNB00F508C60408FFF023000000#

Linear 1D, 2D and OCR. For testing only.

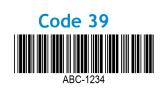

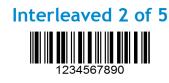

ςδι

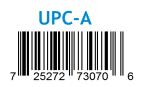

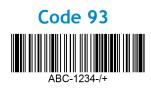

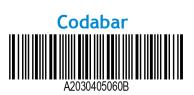

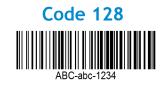

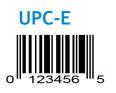

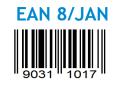

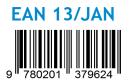

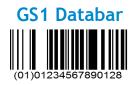

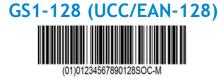

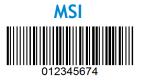

GS1 Databar Stacked

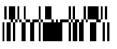

**GS1-128 Composite** (01)01234567890128

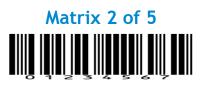

## SAMPLE BARCODES

#### QR Code

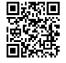

#### Micro QR Code

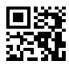

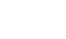

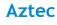

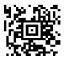

#### Australia Post

### OCR A

1234567

#### PDF417

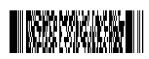

#### MicroPDF417

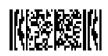

#### Han Xin

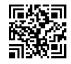

#### Data Matrix

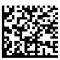

MaxiCode

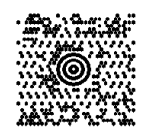

#### **Dot Code**

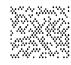

#### **US Postnet**

#### Japan Postal

#### OCR B 2-lines

>>123456>> >>>ABCDEF>>>

#### OCR B 3-lines

>>123456>>

>>>ABCDEF>>>

>>SOCKETMOBILE>>

## PROGRAMMING GUIDE SOCKET MOBILE INC. 2020